# GUI Design Using DLD for All Web Browser Interactions

Prof. Thippeswamy.K Research Scholar, Dept. of CSE JNT University, Anantapur Andrapradesh , INDIA [thippeswamy\\_k@hotmail.com](mailto:thippeswamy_k@hotmail.com)

Dr. Manjaiah.D.H Professor & Chairman, Department of Computer Science Mangalore University, Mangalagangothri, Mangalore, Karnataka, INDIA [ylm321@yahoo.co.in](mailto:ylm321@yahoo.co.in)

Abstract— Tell now we have seen only the use case, collaboration diagrams, and VLC/UI design process. The main goal of VLC/UI is to display and obtain needed information from the source. Whereas the Low Level Design has not yet clear for web based interactions. In this paper we proposed a new type of design using sequence diagram for web based design on browser side. UI also has to tell us how to complete the interfacing task. Say it uses Apache as web server to interact between Web-based main GUI on client side. The application of this concept is applicable to entire web based software development, Website development. Real time application like banking maintenance, library maintenance…etc our concept gives more reliable result.

Keywords- VLC/UI; ALM-MON; DLD; XSL.

# I.INTRODUCTION

Web servers are used for the different application in daily life like most software development, Website development, Library Management, Enterprises resource management, etc. the website or software uses GUI interface. For this application the web based GUI is most important interacting tool. According to literature survey number of approaches available for GUI designs. In this paper let us discuss the web browser interface that is the GUI interface in detail, which can be the low level design. Here all the developers, managers, architects and each one who is directly or indirectly related with respect to web based GUI will think only for rich GUI. But they won't think for the detailed design of these interaction and synchronous or asynchronous communication through these components.

Here, it uses web server as and the GUI is a webbased design which includes applets using out of band connection, XSL files embedded with html files, XML and JavaScript (JS). This XSL and JS file connects to web server through HTTP connection where as applets connect through out of band connection.

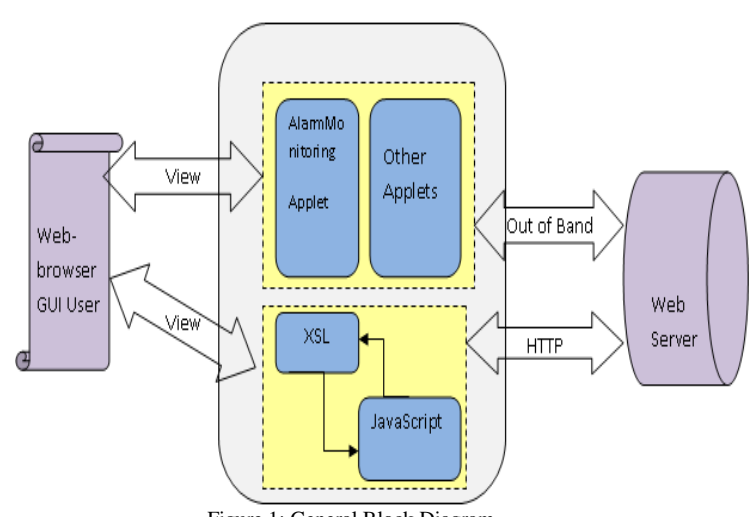

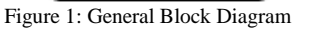

The above figure depicts the General block diagram of Web server cum client GUI. Each block in the above figure is explained below.

- Web browser GUI User: Web browser GUI where user can view and operate. This user can be ordinary user.
- Alarm Monitoring Applet: If user wants to monitor alarms then they can use this applet.
- Alarm Monitoring applet, say appears as a pop-up when a user clicks on ALM-MON button in Web browser

(this is one case or example). The alarms that occur can belong to any of the three severities like critical, major, and minor.

- XSL: The XSL(Extensible Stylesheet Language) block used to put .xsl files, this xsl files includes HTML tags inside to display the results read from XML files using XSLT(XSL Transformation) which were getting loaded to browser as the page loads.
- JavaScript: this block includes .js files which are used by XSL files. This JS files used to display Tree Structure, dynamic search, tabular form, pagination, etc. mainly JavaScript is used for even validation purpose. This Tree Structure, dynamic search, etc can be done through AJAX which is done through advanced JavaScript.

It explains, the interaction is between the web browser GUI and web server. The applets work using out of band connection with the server. Here the detailed design includes the block diagram and the sequence diagrams. These sequence diagrams are more important while designing the detailed design of say web site which uses all components like html pages, xml files, xsl files, JavaScript's etc. Here each component is considering as one separate entity to draw sequence diagram or to understand the architecture of that current page.

# II.LITERATURE SURVEY

Kruchten etal propsed "The 4+1 View Model of Architecture" [2] describes This article presents a model for describing the architecture of softwareintensive systems, based on the use of multiple, concurrent views. This use of multiple views allows to address separately the concerns of the various 'stakeholders' of the architecture: end-user, developers, systems engineers, project managers, etc., and to handle separately the functional and non functional requirements. Each of the five views is described, together with a notation to capture it. The views are designed using an architecture-centered, scenario driven, iterative development process.

Tim et al proposed "UML Model Mappings for Platform Independent User Interface Design"[11] describes While model based design of platform independent application logic has already shown significant success, the design of platform independent user interfaces still needs further

investigation. Nowadays, user interface design is usually platform specific or based on C-level crossplatform libraries. In this paper, we propose a MDA like design approach for user interfaces based on the transformation of UML models at different levels of abstraction. This enables platform independent design of user interfaces and a clear separation of UI and application logic design while enabling full use of native controls in the actual user interface implementation.

Cloyd etal proposed" Designing User-Centered Web Applications in Web Time"[5] describes As designers struggle to develop Web applications "in Web time," they are under the added pressure of delivering usability. This author describes her company's successful transformation to user-driven processes for designing e-commerce applications. She also offers strategies for introducing human factors methods into a reluctant development organization.

Reiner et al proposed " Developing Adaptive and Self-Managed Graphical User Interfaces" [10] describes In this paper we present a structured approach for the analysis, specification and design of agent-based graphical user interfaces (GUI). A development process using design patterns as well as creative techniques is described. Performing interface design with our approach leads to a logical goal/task hierarchy that can be easily depicted by a society of agents. Furthermore an implicit partition of the GUI hidden in the given problem takes shape and gets connected with the particular agents.

# III.EXPERIMENTAL RESULT

The methodology was tested initially without using these above features. The time requires to understanding the detailed design of say website was pretty more in earlier design. But by using this approach the required time in the design process a well the problems which can occur in feature can be reduced. This in turn reduces the time.

In the Figure 2 it has been shown the time required to do the design of user interface for web based design and for knowledge transfer before and after use of this approach.

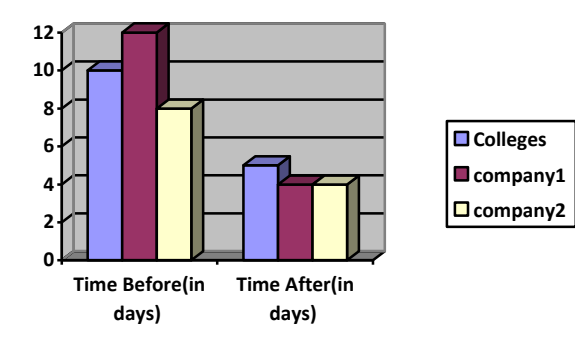

Figure 2: Experiment comparison bar chart

#### IV.DISCUSSION

The 4+1 View Model of Architecture<sup>[1]</sup> proposed the development view, which describes the static organization of the software in its development environment to analyze the user interface design. Whereas UML Activity Diagrams: Detailing User Interface Navigation[2] proposed how to use UML Activity Diagrams to capture and communicate the details of user interface navigation and functionality. But even using this concept it is very time consuming to design and understanding the whole concept with in limited time permit. In this concept it uses overall components which are directly or indirectly depended. Here we are using sequence diagram which makes the user to understand the overall design details very easily in less time duration.

#### **Applet interaction on web page:**

Applets will run on web page with the help of Java enabled web browsers. And applets wont connect with the same connection which is already existing one, applets creates its own out of band connection. This applet is a Alarm Monitoring Applet where one can view various types of alarm with different severities like critical, major, and minor.

Sequence Diagram:

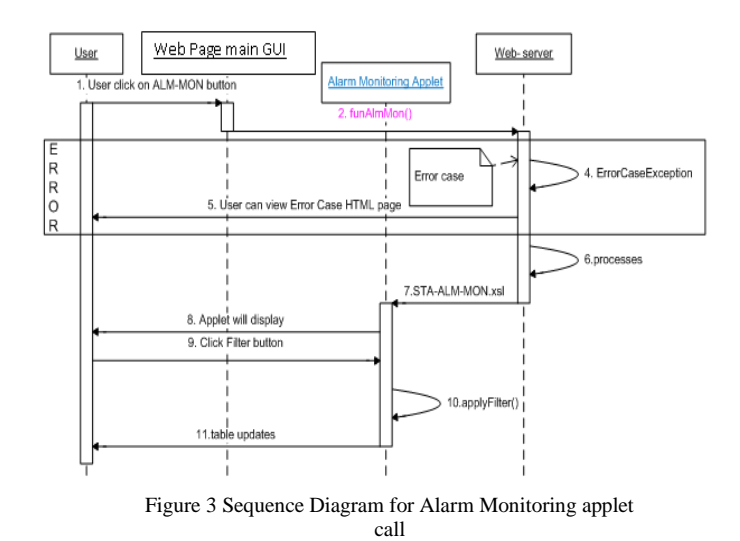

- 1. User clicks on ALM-MON button in Web page main GUI it will call funAlmMon() method in JavaScript. The request STA-ALM-MON command goes to Web server as HTTP request, processes this request. Then STA-ALM-MON.xsl file starts the applet to monitor the alarm status.
- 2. Exception: Due to some reason exception occurred while calling alarm monitoring applet then it will be handled as shown in sequence diagram in ERROR block. The error related HTML page is send as response to client UI.

Alarm Monitoring applet structure:

The operation of Alarm Monitoring applet is show in blocks as in below diagram

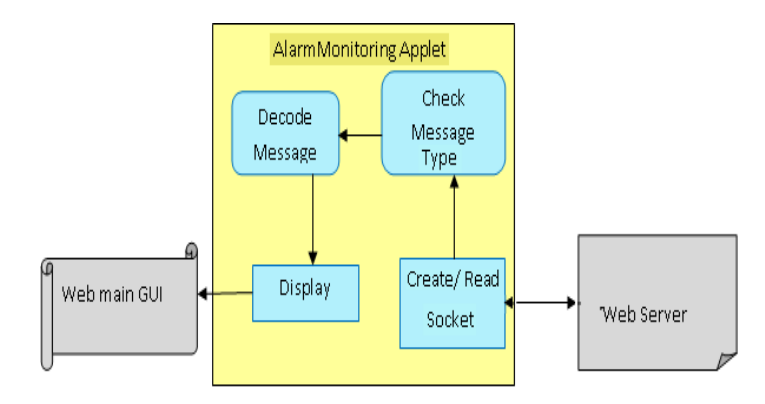

Figure 4: Low Level/Detailed Design of AlarmMonitoring applet

Where Web main GUI is the place where the user interacts. It contains even four internal modules to read the input from the user, process it and send to Web Server through Create/Read Socket block.

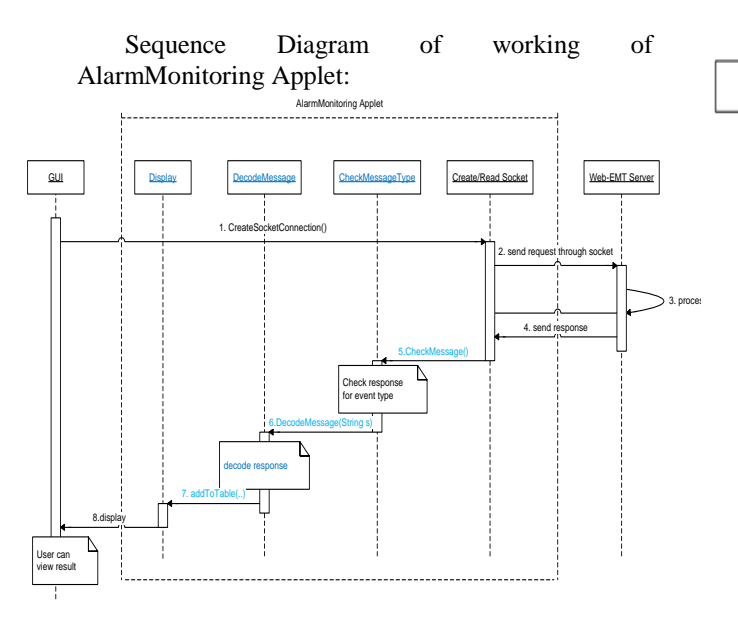

Figure 5: Alarm Monitoring Applet Sequence Diagram

#### **Tree Based Command Selection Window:**

Tree Based Command Selection detailed design includes Web-based GUI and JavaScript file to display in tree structure. In this tree structure for example the branches are Configuration, Software, Fault, Performance and Diagnosis. Each branch contains the leaves as their commands. New Java script needs to be written to support Tree structure.

First user login the Web site,

- 1. Web browser main GUI page will display
- 2. Go to command window in the main page and one can see the commands in tree like structured. Click on any branch of the tree.

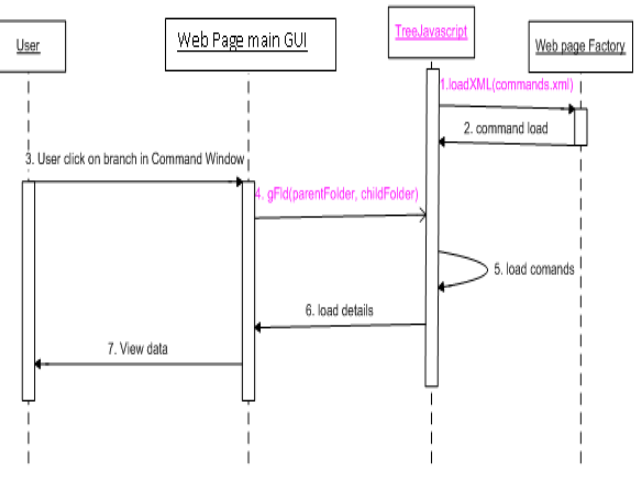

Figure 7: Sequence Diagram for Tree Based Command Selection

Below sequence diagram shows the general flow in Tree Base Command Selection.

- 1. This tree structure will be created by using TreeJavaScript file. It calls the loadXML(..) method to search file form Web page factory created by Web server.
- 2. It read the command list from the XML file.
- 3. When user clicks on branch in command window to check the list of commands.
- 4. gFld(..) JavaScript method is called to load the commands
- 5. Tree JavaScript loads the commands
- 6. And load to command window of main page
- 7. User can view the list.

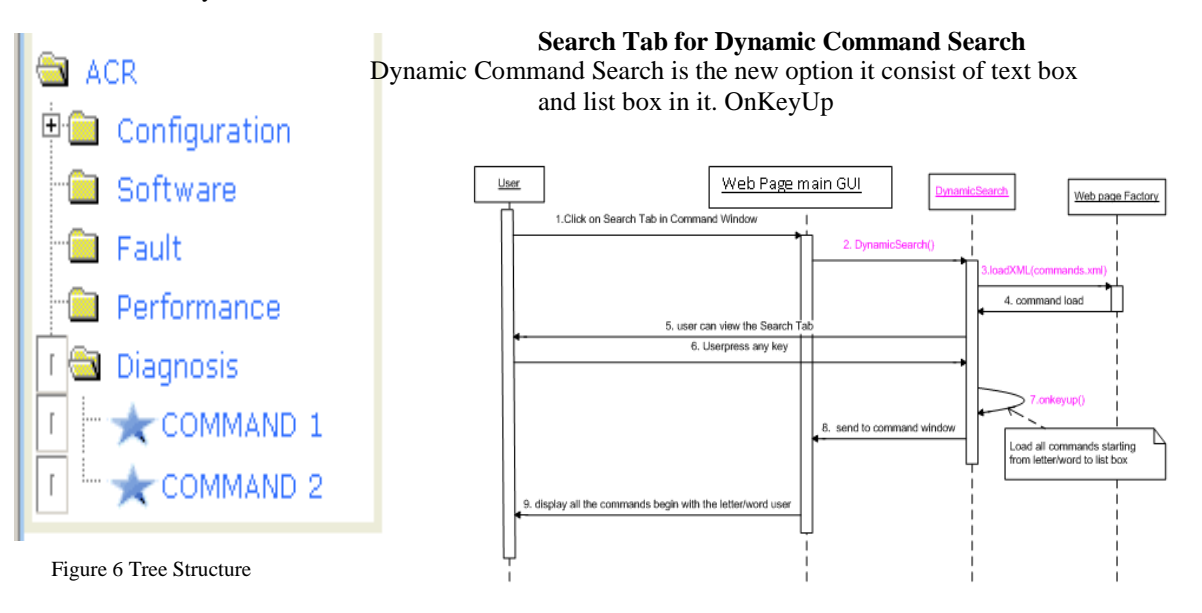

Figure 8: Sequence diagram for Dynamic search window

JavaScript method is called to check the commands related to particular branch. Wrong key press check is also taken care.

1. Click on the Search Tab in the command window then user can view Dynamic Search tab as in below diagram

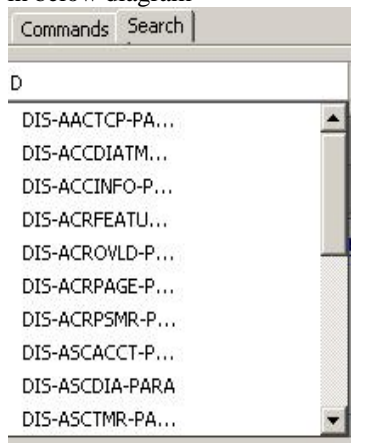

Figure 9: Window with Dynamic Search

- 2. DyanmicSearch() method is called in JavaScript
- 3. loadXML(commands.xml) JavaScript method is called while loading
- 4. loads all commands to an array
- 5. Dynamic Search Tab loads and user can view the same
- 6. If user presses any key
- 7. OnKeyUp() JavaScript method is called. This JavaScript checks the key pressed and checks the commands starting letter/word with input letter/word and gets the result
- 8. The result is send to list box in search tab
- 9. User can view the commands

**Exception:** If user presses wrong key then an alert box will display with "Wrong Key Pressed".

The sequence diagram is shown below.

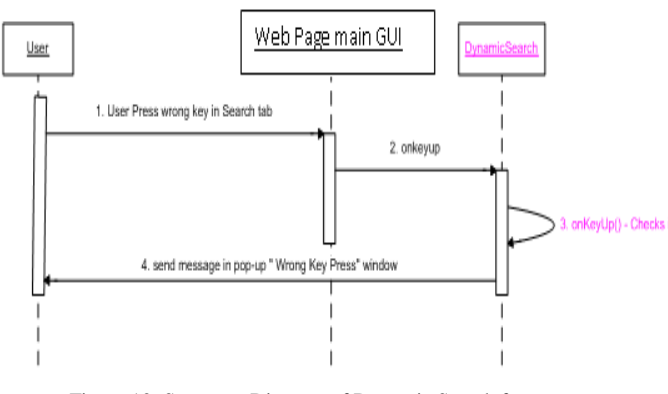

Figure 10: Sequence Diagram of Dynamic Search for error handling

- 1. If user presses the wrong key
- 2. The request will go to JavaScript
- 3. Here it checks for the write key press. If it is wrong it will send a alert to main page
- 4. The alert pop-up will be displayed to user by telling wrong key.

### V.CONCLUSION

The new Web-LLD has been used with success on several minor and major projects with or without some alternations in the underlying technologies. It actually made the stakeholders or the designers to construct or design the detailed architecture in minimum amount of time. And even someone who have not involved in the design can easily understand the system very easily.

### ACKNOWLEDGEMENT

I would like to thank the Department of Information Science & Engineering, R.L.Jalappa Institute of Technology, Department of Computer Science, Mangalore University, Mangalore & Dept. of CSE, JNT University, Anantapur, for providing support to conduct this research work.

#### REFERENCES

- [1]. Shervin Shirmohammadi, Jauvane C. de Oliveira, and Nicolas D., " Implementation and management of Web-Based Collaboration Using Java" Canadian Conference on Broadband Research (CCBR'98), Ottawa, Canada, June 1998.
- [2]. As explained in Philippe Kruchten, "The 4+1 View Model of Architecture." IEEE Software, 12 (6), November 1995, pp. 42-50
- [3]. [Benjamin Lieberman](http://www.ibm.com/developerworks/rational/library/4697.html#author1) ,"UML Activity Diagrams: Detailing User Interface Navigation" IEEE SE, 29 Apr 2004, pp.40-45
- [4]. H.E. Gruber & J. J. Vonèche [Eds.]," IEEE Recommended Practice for Software Design Descriptions" IEEE Std. 1016- 1998
- [5]. Molly Hammar Cloyd, "Designing User-Centered Web Applications in Web Time" IEEE software January/February 2001, pp 62-69
- [6]. S. Ward and P. Kroll, "Building Web Solutions with the Rational Unified Process: Unifying the Creative Design Process and the Software Engineering Process," (current 2 Jan. 2001).
- [7]. Soren Lauesen: [Task Descriptions as Functional](http://www.itu.dk/~slauesen/Papers/IEEEtasks.pdf)  [Requirements.](http://www.itu.dk/~slauesen/Papers/IEEEtasks.pdf) IEEE Software 2003, March/April, pp. 58-65.
- [8]. Lu Xudong Wan Jiancheng "User Interface Design Model " IEEE transaction July 30 2007-Aug. 1 2007, pp 538 – 543
- [9]. Zhang, X. Ren, X. Lu, S. "A novel approach for Web-based data input panel design " IEEE transaction 2005, 21-23 Sept. pp 854-857
- [10]. Steffen Kernchen and Reiner R. Dumke, "Developing Adaptive and Self-Managed Graphical User Interfaces" IEEE transaction 2007, 2, JUNE, pp 38-43
- [11]. Tim Schattkowsky and Marc Lohmann, "UML Model Mappings for Platform Independent User Interface Design" LNCS 2006, Friday, January 20, pp 201-209

### AUTHORS PROFILE

Mr.K.Thippeswamy. has taken his birth in Jagalur

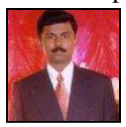

on 10-07-1974,which belongs to Davanagere (D).He has received his Bachelor of Engineering Degree in computer science and engineering from

University B.D.T College of Engineering , Davanagere, Karnataka(S), India(C), which is affiliated to Kuvempu University , Shimoga in the year 1998 and Master of Engineering in CS & Engineering from Bangalore University, Bangalore, Karnataka( S ), India (C) in the year 2004. He is currently pursuing his doctoral program in Javaharlal Neharu Technolgical Univeristy Ananthpur, Andrapradesh, on entitled "Design and Development of SOA for information retrieval using web services".

He is currently working as a Assistant professor & HOD, Dept. OF Information Science & Engineering, R.L.Jalappa Institute of Technology. Kodiehalli, Doddaballapura, Bangalore rural district, I have presented 8 research papers in National and International Conferences in Distributed Data mining & Warehousing

I am a Life member of CSI, ISTE,

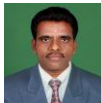

Dr.MANJAIAH D.H. is currently Professor and Chairman of the Dept. of Computer Science., Mangalore University, and Mangalore. He is also the BoE and BoS Member of all Universities of Karnataka and other reputed universities in India. He received PhD degree from University of Mangalore, M.Tech. from NITK, Surathkal and B.E. from Mysore University. Dr.Manjaiah D.H has more than 15 - years extensive academic, Industry and Research experience. He has worked at many technical bodies like CSI [AM IND 00002429], ISTE [LM - 24985], ACS, IAENG, WASET, IACSIT and ISOC.

He has authored more than - 50 research papers in International / National reputed journals and conferences. He is the recipient of the several talks for his area of interest in many public occasions. He had written Kannada text book, with an entitled, "COMPUTER PARICHAYA", for the benefits of all teaching and Students Community of Karnataka. Dr.Manjaiah D.H 's areas interest are Advanced Computer Networking, Mobile / Wireless Communication, Wireless Sensor Networks, Operations Research,

E-commerce, Internet Technology and Web Programming.

He is the expert committee member of various technical bodies like AICTE, various technical Institutions and Universities in INDIA. He had been actively involving in chairing technical sessions of various International & National Conference and reviewer of the Journals. He is working with Major Research project on " Design Tool for IPv6 Mobility for  $4G$  – Networks  $\dddot{ }$  , around Rs.12 lakhs worth funded by UGC, New Delhi from year 2009 -20 12.

He is recognized as a Ph.D. guide in Computer Science at Mangalore University, Mangalore and currently five students are doing their Ph.D., under the guidance of him. He is recognized as advisory editorial board member of the International Journal of Advanced Computing [IJAC], International Journal of Computer Science and Application [IJCSA], and Journal of Intelligent System Research and Journal of Computing. He visited most of the countries in the World.